# **Understanding the Linux Boot Sequence**

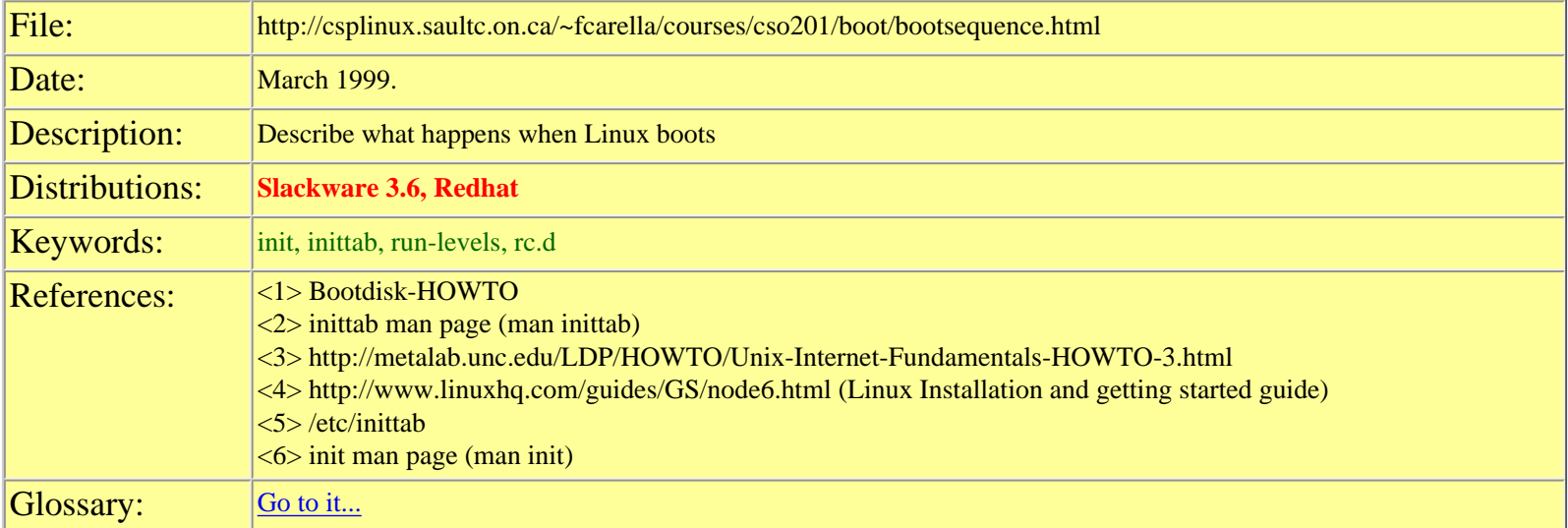

## **Overview**

Ever wonder what's going on behind the scenes when you boot your Linux system and what's causing all those startup messages? Do you get those annoying cd-rom drive errors on boot because there's no cd in it and wonder what is trying to mount the cd and why? And how about those annoying "cant load so and so module errors"? Want to get rid of those. Serial ports; when are their baud rates set and otherwise initialized anyway? I wondered all those things so I did some hacking around and decided to share what I found with you through this document. Hope it helps you to understand the boot process a little better.

This document borrows heavily from pre-existing documents. It doesn't intend to replace them but to serve as a guide to and a summary of those documents. See references above...

## **System Startup**

 $<1>$ 

- All PC systems start the boot process by executing code in ROM (specifically, the BIOS) to load the sector from sector 0, cylinder 0 of the boot drive.
	- ❍ The boot drive is usually the first floppy drive (designated A: in DOS and /dev/fd0 in Linux).
	- ❍ The BIOS then tries to execute this sector. On most bootable disks, sector 0, cylinder 0 contains either:
		- code from a boot loader such as LILO, which locates the kernel, loads it and executes it to start the boot proper.
		- the start of an operating system kernel, such as Linux.
	- ❍ Once the kernel is completely loaded, it goes through some basic device initialization. It then tries to load and mount a root filesystem from some device.
		- A root filesystem is simply a filesystem that is mounted as "/".
		- The kernel has to be told where to look for the root filesystem;
			- if it cannot find a loadable image there, it halts.
	- ❍ Once the root filesystem is loaded and mounted, you see a message like:

VFS: Mounted root (ext2 filesystem) readonly.

## **Init**

 $<1>$ 

● At this point the system finds the init program on the root filesystem (in /bin or /sbin) and executes it. init reads its configuration file /etc/inittab, looks for a line designated sysinit, and executes the named script .

- ❍ The sysinit script is usually something like /etc/rc or /etc/init.d/boot *(in Slackware it's /etc/rc.d/rc.S)*. This script is a set of shell commands that set up basic system services, such as:
	- Running fsck on all the disks,
	- Loading necessary kernel modules,
	- Starting swapping,
	- Initializing the network,
	- Mounting disks mentioned in fstab.
- ❍ This script (*/etc/rc.d/rc.S*) often invokes various other scripts to do modular initialization.
	- For example, in the common System V structure, the directory /etc/rc.d/ contains a complex structure of subdirectories whose files specify how to enable and shut down most system services.
- When the sysinit script finishes control returns to init, which then enters the default runlevel, specified in inittab with the initdefault keyword.
- The runlevel line usually specifies a program like getty, which is responsible for handling commununications through the console and ttys.
	- ❍ It is the getty program which prints the familiar `login:'' prompt.
	- ❍ The getty program in turn invokes the login program to handle login validation and to set up user sessions.
- NOTE<sup>\*\*</sup> Slackware uses a BSD style init structure while Redhat uses a System V init structure.

## **Slackware 3.6 /etc/inittab**

From the above discussion, we know that the program called "init" has a very important role in system startup since it starts up daemons, initializes the network, etc... "init" relies on /etc/inittab to tell it what to do.

## **Here is the /etc/inittab file for Slackware 3.6**

```
#
# inittab This file describes how the INIT process should set up
# the system in a certain run-level.
#
# Version: @(#)inittab 2.04 17/05/93 MvS
\# 2.10 02/10/95 PV
#
# Author: Miquel van Smoorenburg, <miquels@drinkel.nl.mugnet.org>
# Modified by: Patrick J. Volkerding, <volkerdi@ftp.cdrom.com>
#
# Default runlevel.
id:3:initdefault:
# System initialization (runs when system boots).
si:S:sysinit:/etc/rc.d/rc.S
# Script to run when going single user (runlevel 1).
su:1S:wait:/etc/rc.d/rc.K
# Script to run when going multi user.
rc:2345:wait:/etc/rc.d/rc.M
# What to do at the "Three Finger Salute".
ca::ctrlaltdel:/sbin/shutdown -t5 -rf now
# Runlevel 0 halts the system.
l0:0:wait:/etc/rc.d/rc.0
# Runlevel 6 reboots the system.
l6:6:wait:/etc/rc.d/rc.6
```
CSO201: Linux Installations

```
# What to do when power fails (shutdown to single user).
pf::powerfail:/sbin/shutdown -f +5 "THE POWER IS FAILING"
# If power is back before shutdown, cancel the running shutdown.
pg:0123456:powerokwait:/sbin/shutdown -c "THE POWER IS BACK"
# If power comes back in single user mode, return to multi user mode.
ps:S:powerokwait:/sbin/init 5
# The getties in multi user mode on consoles an serial lines.
#
# NOTE NOTE NOTE adjust this to your getty or you will not be
# able to login !!
#
# Note: for 'agetty' you use linespeed, line.
# for 'getty_ps' you use line, linespeed and also use 'gettydefs'
c1:1235:respawn:/sbin/agetty 38400 tty1 linux
c2:1235:respawn:/sbin/agetty 38400 tty2 linux
c3:1235:respawn:/sbin/agetty 38400 tty3 linux
c4:1235:respawn:/sbin/agetty 38400 tty4 linux
c5:1235:respawn:/sbin/agetty 38400 tty5 linux
c6:12345:respawn:/sbin/agetty 38400 tty6 linux
# Serial lines
#s1:12345:respawn:/sbin/agetty 19200 ttyS0 vt100
#s2:12345:respawn:/sbin/agetty 19200 ttyS1 vt100
# Dialup lines
#d1:12345:respawn:/sbin/agetty -mt60 38400,19200,9600,2400,1200 ttyS0 vt100
#d2:12345:respawn:/sbin/agetty -mt60 38400,19200,9600,2400,1200 ttyS1 vt100
# Runlevel 4 used to be for an X-window only system, until we discovered
# that it throws init into a loop that keeps your load avg at least 1 all
# the time. Thus, there is now one getty opened on tty6. Hopefully no one
\# will notice. i^{\wedge}# It might not be bad to have one text console anyway, in case something
# happens to X.
x1:4:wait:/etc/rc.d/rc.4
# End of /etc/inittab
```
## **Analysis of /etc/inittab**

**First, some background on inittab from the inittab man page <2>**

• An entry in the inittab file has the following format:

#### id:runlevels:action:process

• Lines beginning with `#' are ignored.

Field descriptions (from the man page)

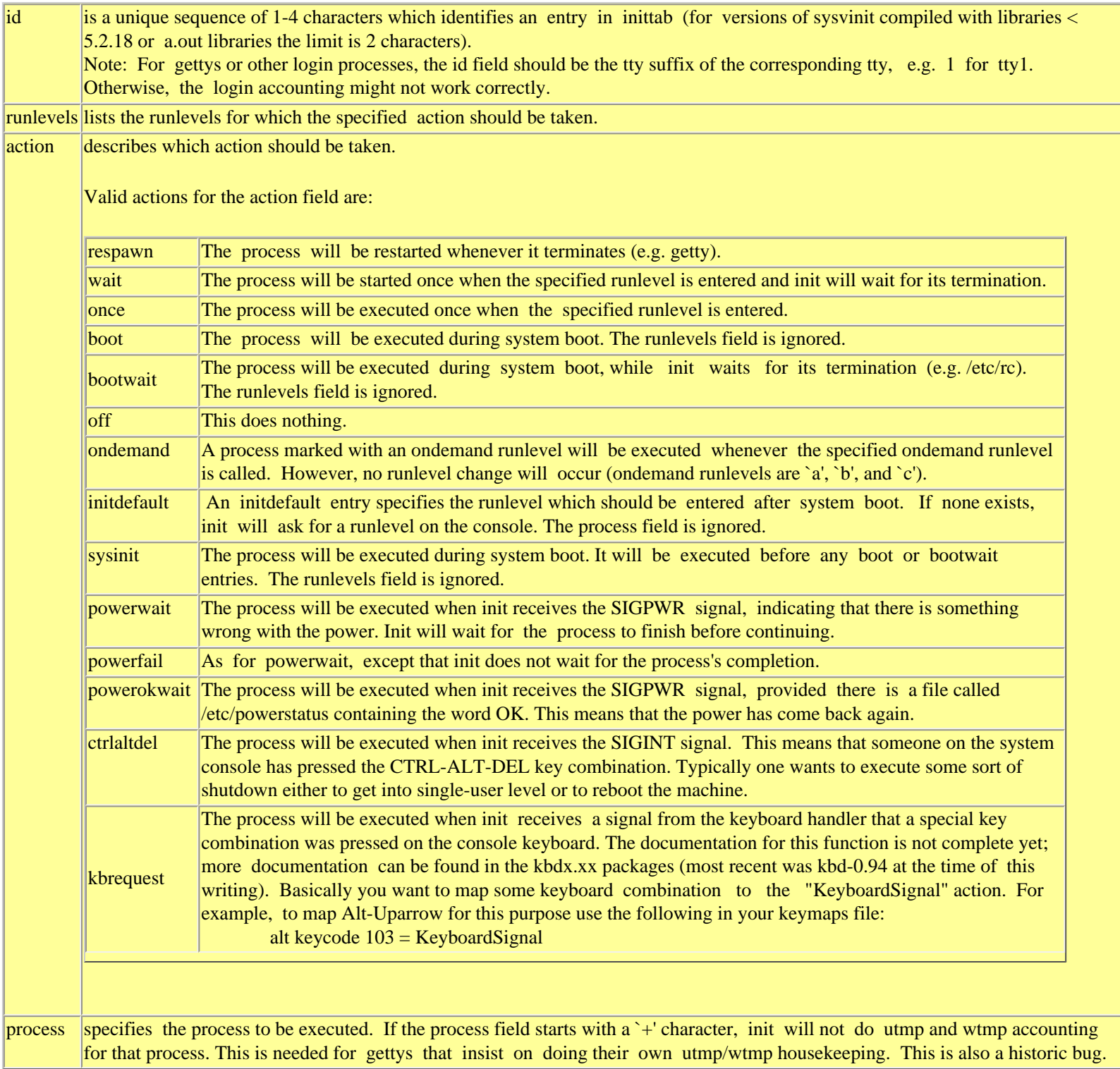

## **Line by Line Analysis of inittab**

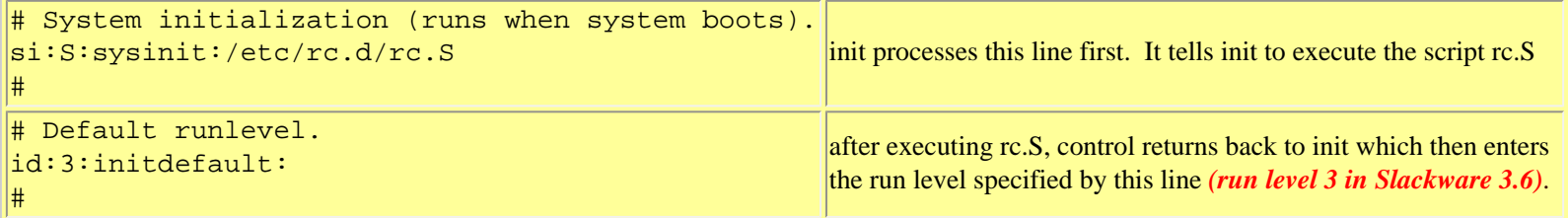

file:///E|/Documents%20and%20Settings/Rakesh...Ebook%20-%20HTML)Linux%20Boot%20Sequence.htm (4 of 20) [1/2/2004 12:20:55 AM]

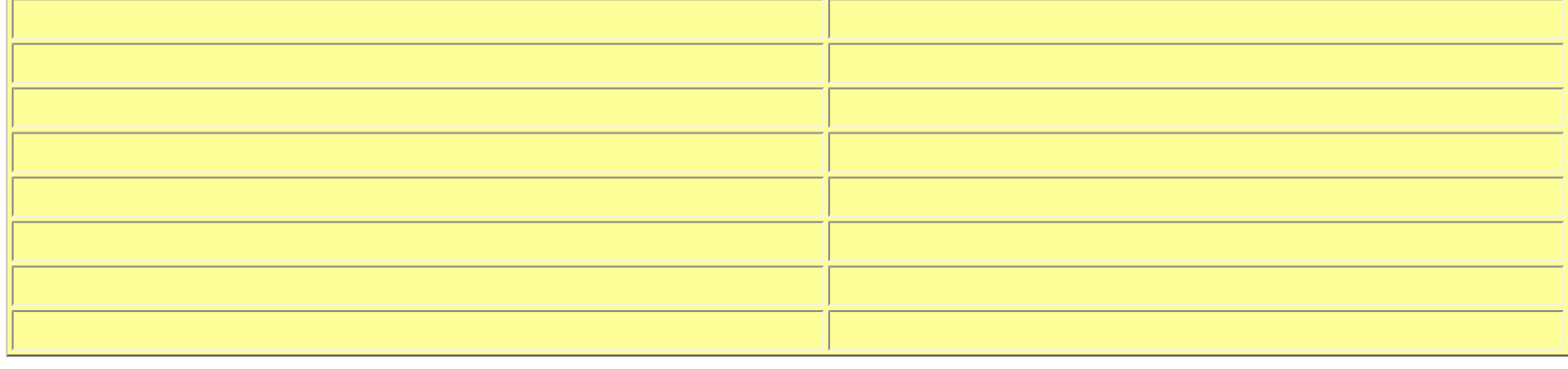

#### inittab --> $rc.S$

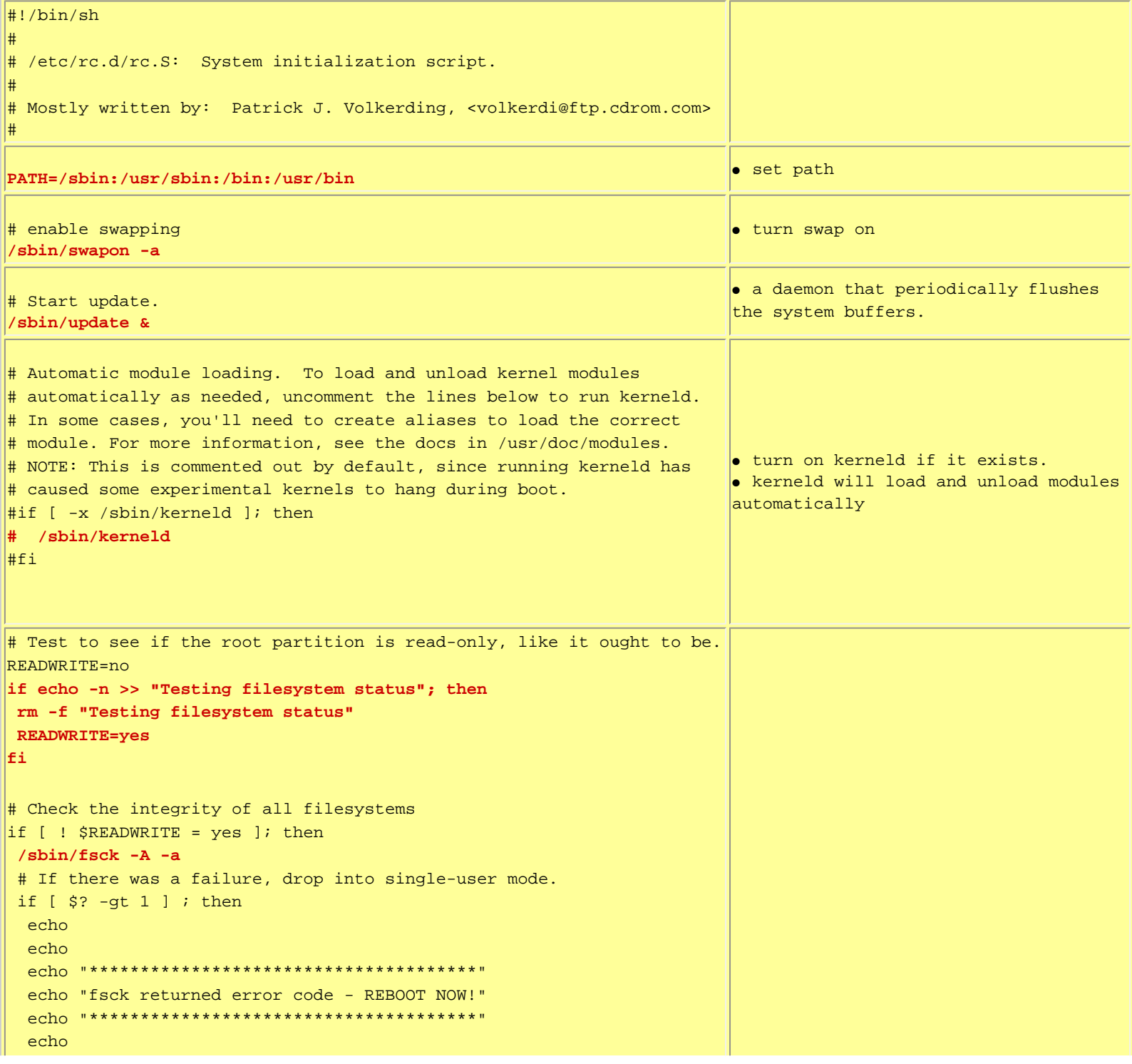

CSO201: Linux Installations

```
 echo
   /bin/login
  fi
  # Remount the root filesystem in read-write mode
  echo "Remounting root device with read-write enabled."
 /sbin/mount -w -n -o remount /
  if [ $? -gt 0 ] ; then
   echo
   echo "Attempt to remount root device as read-write failed! This is 
going to"
  echo "cause serious problems... "
   echo
   echo "If you're using the UMSDOS filesystem, you **MUST** mount the 
root partition"
  echo "read-write! You can make sure the root filesystem is getting 
mounted "
   echo "read-write with the 'rw' flag to Loadlin:"
   echo
   echo "loadlin vmlinuz root=/dev/hda1 rw (replace /dev/hda1 with 
your root device)"
 echo
   echo "Normal bootdisks can be made to mount a system read-write with 
the rdev command:"
   echo
   echo "rdev -R /dev/fd0 0"
   echo
   echo "You can also get into your system by using a bootkernel disk 
with a command"
echo "like this on the LILO prompt line: (change the root partition ● mount the root device
name as needed)"
   echo
  echo "LILO: mount root=/dev/hda1 rw"
   echo
   echo "Please press ENTER to continue, then reboot and use one of the 
above methods to"
  echo -n "get into your machine and start looking for the problem. "
  read junk;
 fi
else
  echo "Testing filesystem status: read-write filesystem"
 if cat /etc/fstab | grep ' / ' | grep umsdos 1> /dev/null 2>
/dev/null ; then
  ROOTTYPE="umsdos"
 fi
  if [ ! "$ROOTTYPE" = "umsdos" ]; then # no warn for UMSDOS
  cat << EOF
*** ERROR: Root partition has already been mounted read-write. Cannot 
check!
For filesystem checking to work properly, your system must initially 
\parallelmount
the root partition as read only. Please modify your kernel with 'rdev' 
so that
it does this. If you're booting with LILO, add a line:
    read-only
to the Linux section in your /etc/lilo.conf and type 'lilo' to 
reinstall it.
                                                                          ● and perform an fsck if necessary
```
CSO201: Linux Installations

```
If you boot from a kernel on a floppy disk, put it in the drive and
type:
  rdev -R /dev/fd0 1
If you boot from a bootkernel disk, or with Loadlin, you can add the
'ro' flag.
This will fix the problem *AND* eliminate this annoying message. : ^)
EOF
  echo -n "Press ENTER to continue. "
 read junk;
 fi
lfi.
# remove /etc/mtab* so that mount will create it with a root entry
                                                                         o get rid of old /etc/mtab
/bin/rm -f /etc/mtab* /etc/nologin /etc/shutdownpid
\# mount file systems in fstab (and create an entry for /)
                                                                         . mount the file systems in /etc/fstab
# but not NFS because TCP/IP is not yet configured
/sbin/mount -avt nonfs
# Clean up temporary files on the /var volume:
                                                                         o get rid of stale files
/bin/rm -f /var/run/utmp /var/run/*.pid
# Looks like we have to create this.
cat /dev/null > /var/run/utmp
# Configure the system clock.
# This can be changed if your system keeps GMT.
if \lceil -x \rfloor /sbin/clock \lceil; then
 /sbin/clock -s
|fi
                                                                         · set clock
if [ "$ROOTTYPE" = "umsdos" ]; then # we need to update any files
added in DOS:
 echo "Synchronizing UMSDOS directory structure:"
 echo " umssync -r99 -v- /"
 umssync -r99 - v-/
lfi
# Setup the /etc/issue and /etc/motd to reflect the current kernel
level:
# THESE WIPE ANY CHANGES YOU MAKE TO /ETC/ISSUE AND /ETC/MOTD WITH
EACH
# BOOT. COMMENT THEM OUT IF YOU WANT TO MAKE CUSTOM VERSIONS.
                                                                         \bullet create /etc/issue.
                                                                         · gets printed at the login prompt
echo > /etc/issue
echo Welcome to Linux \int/bin/uname -a | /bin/cut -d\ -f3 .>>
/etc/issue
echo >> /etc/issue
echo "'/bin/uname -a | /bin/cut -d\ -f1,3'." > /etc/motd
# This loads any kernel modules that are needed. These might be
required to
# use your CD-ROM drive, bus mouse, ethernet card, or other optional
                                                                         · start /etc/rc.d/rc.modules
hardware.
                                                                         . this script loads up modules
if [-x / etc/rc.d/rc.modules]; then
  . /etcirc.d/rc.modulesl£i.
```
# Initialize PCMCIA devices: # # NOTE: This had been closer to the top of this script so that PCMCIA devices  $\#$  could be fsck'ed along with the other drives. This had some unfortunate # side effects, however, since root isn't yet read-write, and /var might not  $\#$  even be mounted the .pid files can't be correctly written in /var/run and # the pcmcia system can't be correctly shut down. If you want some PCMCIA  $\#$  partition to be mounted at boot (or when the card is inserted) then add # the appropriate lines to /etc/pcmcia/scsi.opts. # **if [ -x /etc/rc.d/rc.pcmcia ] ; then . /etc/rc.d/rc.pcmcia start**  $f$ **i** # Run serial port setup script: # (CAREFUL! This can make some systems hang if the rc.serial script isn't # set up correctly. If this happens, you may have to edit the file from a # boot disk) # # **. /etc/rc.d/rc.serial** ● start rc.pcmcia-->configure pcmcia devices ● start rc.serial-->configure serial ports

```
inittab-->rc.S-->rc.M
```
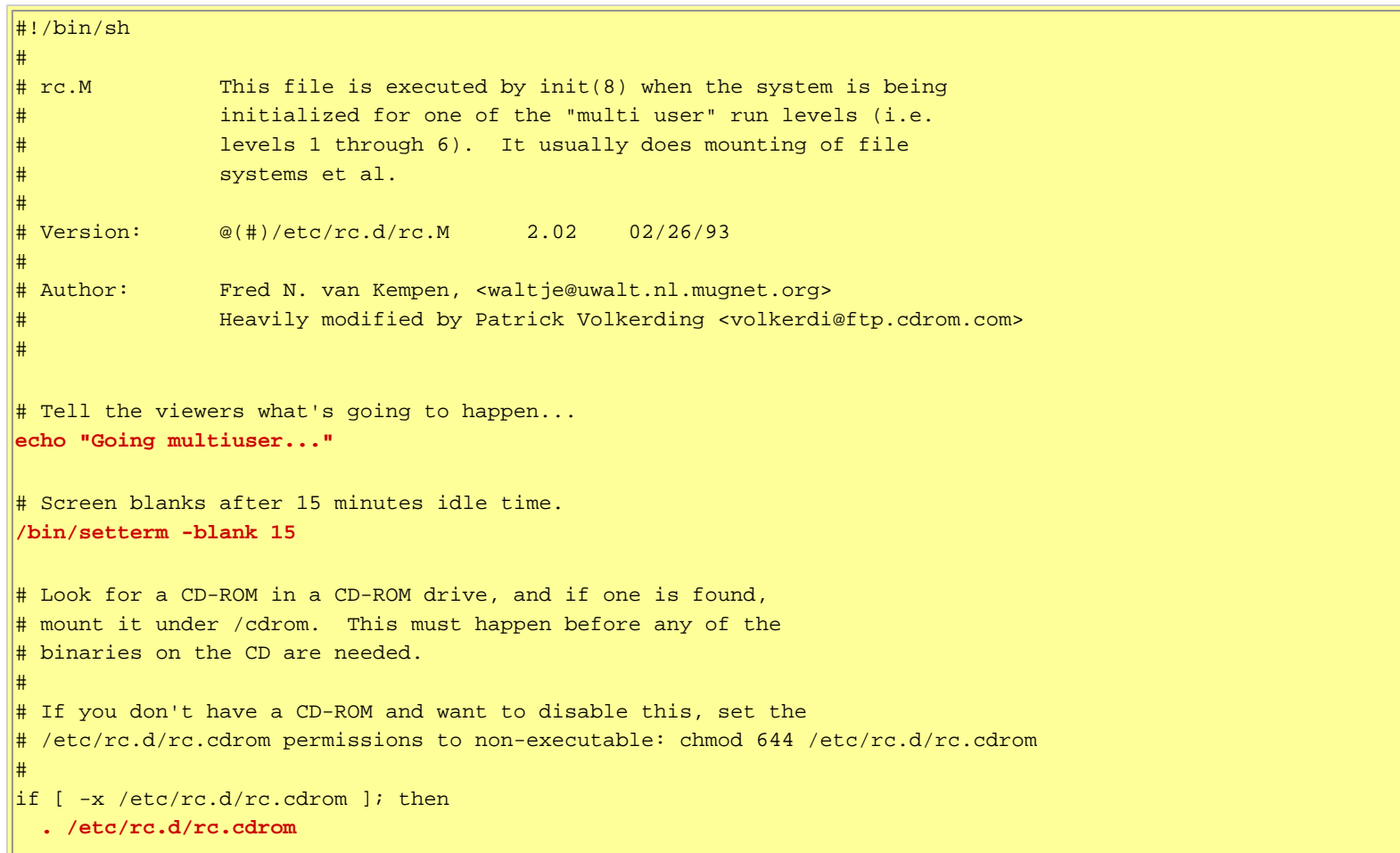

```
file:///E|/Documents%20and%20Settings/Rakesh...Ebook%20-%20HTML)Linux%20Boot%20Sequence.htm (8 of 20) [1/2/2004 12:20:55 AM]
```
 $||$ fi

```
# If there's no /etc/HOSTNAME, fall back on this default:
if [ ! -r /etc/HOSTNAME ]; then
 echo "darkstar.frop.org" > /etc/HOSTNAME
lfi
# Set the hostname. This might not work correctly if TCP/IP is not
# compiled in the kernel.
/bin/hostname `cat /etc/HOSTNAME | cut -f1 -d .`
# Initialize the NET subsystem.
|if [ -x /etc/rc.d/rc.inet1 ]; then
   . /etc/rc.d/rc.inet1
   . /etc/rc.d/rc.inet2
else
   if [ -x /usr/sbin/syslogd ]; then
     /usr/sbin/syslogd
     sleep 1 # Prevents a race condition with SMP kernels
     /usr/sbin/klogd
   fi
   if [ -x /usr/sbin/lpd ]; then
     /usr/sbin/lpd
   fi
fi
# Start netatalk. (a file/print server for Macs using Appletalk)
\# \text{if} [ -x /etc/rc.d/rc.atalk ]; then
# /etc/rc.d/rc.atalk
\#fi \# Start crond (Dillon's crond):
# If you want cron to actually log activity to /var/adm/cron, then change
# -110 to -18 to increase the logging level.
/usr/sbin/crond -l10 >>/var/adm/cron 2>&1
# Remove stale locks and junk files (must be done after mount -a!)
/bin/rm -f /var/spool/locks/* /var/lock/* /var/spool/uucp/LCK..* /tmp/.X*lock /tmp/core /core 1> /dev/null 2> 
/dev/null
\# Remove stale hunt sockets so the game can start.
\left| \text{if } \left[ -r \right] / \text{tmp/hunt} \right. -o -r /tmp/hunt.stats \left| \right|; then
  echo "Removing your stale hunt sockets from /tmp..."
   /bin/rm -f /tmp/hunt*
fi
# Ensure basic filesystem permissions sanity.
chmod 755 /
chmod 1777 /tmp /var/tmp
# Update all the shared library links automatically
/sbin/ldconfig
# Start the sendmail daemon:
if [ -x /usr/sbin/sendmail ]; then
  echo "Starting sendmail daemon (/usr/sbin/sendmail -bd -q15m)..."
   /usr/sbin/sendmail -bd -q15m
\Vertfi
# Start the APM daemon if APM is enabled in the kernel:
```

```
|if [-x / usr/sbin/apmd]; then
   if cat /proc/apm 1> /dev/null 2> /dev/null ; then
     echo "Starting APM daemon..."
     /usr/sbin/apmd
 fi
fi
# Load a custom screen font if the user has an rc.font script.
if [ -x /etc/rc.d/rc.font ]; then
   . /etc/rc.d/rc.font
fi
# iBCS Emulation for Linux
# The Intel Binary Compatibility Specification, or iBCS, specifies the
# interfaces between application programs and the surrounding operating
# system environment for i386 based systems. There are however several
\# flavours of iBCS in use - SVR4, SVR3 plus several vendor specific
# extensions to SVR3 which are slightly different and incompatible. The
# iBCS emulator for Linux supports all flavours known so far.
if [-x / etc/rc.d/rc.ibcs2]; then
   . /etc/rc.d/rc.ibcs2
fi
# Start Web server:
if [ -x /etc/rc.d/rc.httpd ]; then
   . /etc/rc.d/rc.httpd
fi
# Start Samba (a file/print server for Win95/NT machines):
if [-x / etc/rc.d/rc.samba]; then
   . /etc/rc.d/rc.samba 
# Load a custom keymap if the user has an rc.keymap script.
if [ -x /etc/rc.d/rc.keymap ]; then
   . /etc/rc.d/rc.keymap
fi
# Start the local setup procedure.
if [ -x /etc/rc.d/rc.local ]; then
   . /etc/rc.d/rc.local
fi
# All done.
```
Other startup scripts for Slack 3.6

[rc.inet1...](http://apollo.saultc.on.ca/~fcarella/PersonalHowtos/boot.slave/rc.d/rc.inet1) [rc.inet2...](http://apollo.saultc.on.ca/~fcarella/PersonalHowtos/boot.slave/rc.d/rc.inet2) [rc.modules...](http://apollo.saultc.on.ca/~fcarella/PersonalHowtos/boot.slave/rc.d/rc.modules) [rc.0...](http://apollo.saultc.on.ca/~fcarella/PersonalHowtos/boot.slave/rc.d/rc.0) [rc.4...](http://apollo.saultc.on.ca/~fcarella/PersonalHowtos/boot.slave/rc.d/rc.4) [rc.6...](http://apollo.saultc.on.ca/~fcarella/PersonalHowtos/boot.slave/rc.d/rc.6) [rc.K...](http://apollo.saultc.on.ca/~fcarella/PersonalHowtos/boot.slave/rc.d/rc.K) [rc.M...](http://apollo.saultc.on.ca/~fcarella/PersonalHowtos/boot.slave/rc.d/rc.M) [rc.S...](http://apollo.saultc.on.ca/~fcarella/PersonalHowtos/boot.slave/rc.d/rc.S) [rc.cdrom...](http://apollo.saultc.on.ca/~fcarella/PersonalHowtos/boot.slave/rc.d/rc.cdrom) [rc.httpd...](http://apollo.saultc.on.ca/~fcarella/PersonalHowtos/boot.slave/rc.d/rc.httpd) [rc.local...](http://apollo.saultc.on.ca/~fcarella/PersonalHowtos/boot.slave/rc.d/rc.local)

file:///E|/Documents%20and%20Settings/Rakes...book%20-%20HTML)Linux%20Boot%20Sequence.htm (10 of 20) [1/2/2004 12:20:55 AM]

[rc.pcmcia...](http://apollo.saultc.on.ca/~fcarella/PersonalHowtos/boot.slave/rc.d/rc.pcmcia) [rc.serial...](http://apollo.saultc.on.ca/~fcarella/PersonalHowtos/boot.slave/rc.d/rc.serial)

Order of execution of the rc.\* scripts

- I modified the rc.\* scripts to echo their names when executed. This shows the order their executed on boot.
- the following output shows the bootstrap messages

Loading................................................................................ Uncompressing Linux...done. Now booting the kernel Console: 16 point font, 400 scans Console: colour VGA+ 80x25, 1 virtual console (max 63) pci init: no BIOS32 detected Calibrating delay loop.. ok - 49.87 BogoMIPS Memory: 22304k/24576k available (1052k kernel code, 384k reserved, 836k data) This processor honours the WP bit even when in supervisor mode. Good. Swansea University Computer Society NET3.035 for Linux 2.0 NET3: Unix domain sockets 0.13 for Linux NET3.035. Swansea University Computer Society TCP/IP for NET3.034 IP Protocols: IGMP, ICMP, UDP, TCP VFS: Diskquotas version dquot\_5.6.0 initialized Checking 386/387 coupling... Ok, fpu using exception 16 error reporting. Checking 'hlt' instruction... Ok. Linux version 2.0.35 (root@darkstar) (gcc version 2.7.2.3) #13 Mon Oct 26 22:12:45 CST 1998 Starting kswapd v 1.4.2.2 Serial driver version 4.13 with no serial options enabled tty00 at  $0x03f8$  (irq = 4) is a 16450 |tty01 at 0x02f8 (irq = 3) is a 16450 Real Time Clock Driver v1.09 Ramdisk driver initialized : 16 ramdisks of 4096K size hda: NEC Corporation D3725, 515MB w/88kB Cache, CHS=524/32/63 hdb: 625A, ATAPI CDROM drive ide0 at 0x1f0-0x1f7,0x3f6 on irq 14 Floppy drive(s): fd0 is 1.44M FDC 0 is an 8272A md driver 0.36.3 MAX\_MD\_DEV=4, MAX\_REAL=8 linear personality registered raid0 personality registered scsi : 0 hosts. scsi : detected total. PPP: version 2.2.0 (dynamic channel allocation) TCP compression code copyright 1989 Regents of the University of California PPP Dynamic channel allocation code copyright 1995 Caldera, Inc. PPP line discipline registered. SLIP: version 0.8.4-NET3.019-NEWTTY (dynamic channels, max=256). CSLIP: code copyright 1989 Regents of the University of California. eth0: 3c509 at 0x300 tag 1, 10baseT port, address 00 20 af 3e 0f 0b, IRQ  $|10.$ 3c509.c:1.12 6/4/97 becker@cesdis.gsfc.nasa.gov arcnet.c: v2.56 96/10/18 Avery Pennarun <apenwarr@foxnet.net> arc0: Stage 3: No ARCnet cards found. Partition check: hda: hda1 hda2

VFS: Mounted root (ext2 filesystem) readonly.

------------------------------------------------------

INIT: version 2.73 booting ------------------------------------------------------

INITTAB  $\rightarrow$  rc.S

Adding Swap: 34268k swap-space (priority -1) /etc/rc.d/rc.S: Testing filesystem status: Read-only file system Parallelizing fsck version 1.12 (9-Jul-98) /dev/hda1: clean, 26031/123952 files, 336526/493888 blocks Remounting root device with read-write enabled. none on /proc type proc (rw)

------------------------------------------------------

INITTAB --> rc.modules

------------------------------------------------------

Updating module dependencies for Linux 2.0.35:

lp1 at 0x0378, (polling)

SLIP: version 0.8.4-NET3.019-NEWTTY-MODULAR (dynamic channels, max=256).

PPP: version 2.2.0 (dynamic channel allocation)

PPP Dynamic channel allocation code copyright 1995 Caldera, Inc.

PPP line discipline registered.

No PS/2 mouse device found on this machine.

------------------------------------------------------

INITTAB --> rc.pcmcia

------------------------------------------------------

Starting PCMCIA services:Linux PCMCIA Card Services 3.0.5

kernel build: 2.0.35 #2 Sun Oct 11 03:38:56 CDT 1998

options: [pci] [cardbus]

<Probing for PCIC: edit /etc/rc.d/rc.pcmcia> Intel PCIC probe: not found. Databook TCIC-2 PCMCIA probe: not found.

Mar 11 10:53:17 cardmgr[48]: starting, version is 3.0.5

INIT: Entering runlevel: 3

 $INTTAB \rightarrow rc.M$ 

------------------------------------------------------

------------------------------------------------------

Going multiuser... Mar 11 10:56:02 cardmgr[48]: no sockets found! Mar 11 10:56:02 cardmgr[48]: exiting

------------------------------------------------------

 $INTTAB \rightarrow$  rc.inet1

------------------------------------------------------

eth0: Setting Rx mode to 1 addresses. ------------------------------------------------------

 $INTTAB \rightarrow rc.inet2$ 

------------------------------------------------------

------------------------------------------------------

Mounting remote file systems...

Starting daemons: syslogd klogd portmap inetd lpd mountd nfsd Starting sendmail daemon (/usr/sbin/sendmail -bd -q15m)...

INITTAB --> rc.httpd

------------------------------------------------------ /var/lib/apache/sbin/apachectl start: httpd started

------------------------------------------------------

INITTAB --> rc.local

------------------------------------------------------ Running gpm...

file:///E|/Documents%20and%20Settings/Rakes...book%20-%20HTML)Linux%20Boot%20Sequence.htm (12 of 20) [1/2/2004 12:20:55 AM]

Welcome to Linux 2.0.35.

freds486 login:

## RedHat 6.0 inittab

**Read this -->** 

 $/etc-->$ inittab...  $/etcirc.d-->$  $\underline{\underline{\mathbf{r}}\underline{\mathbf{c}}\dots}$ rc.local... rc.news... rc.sysinit...

 $init.d/-->$ 

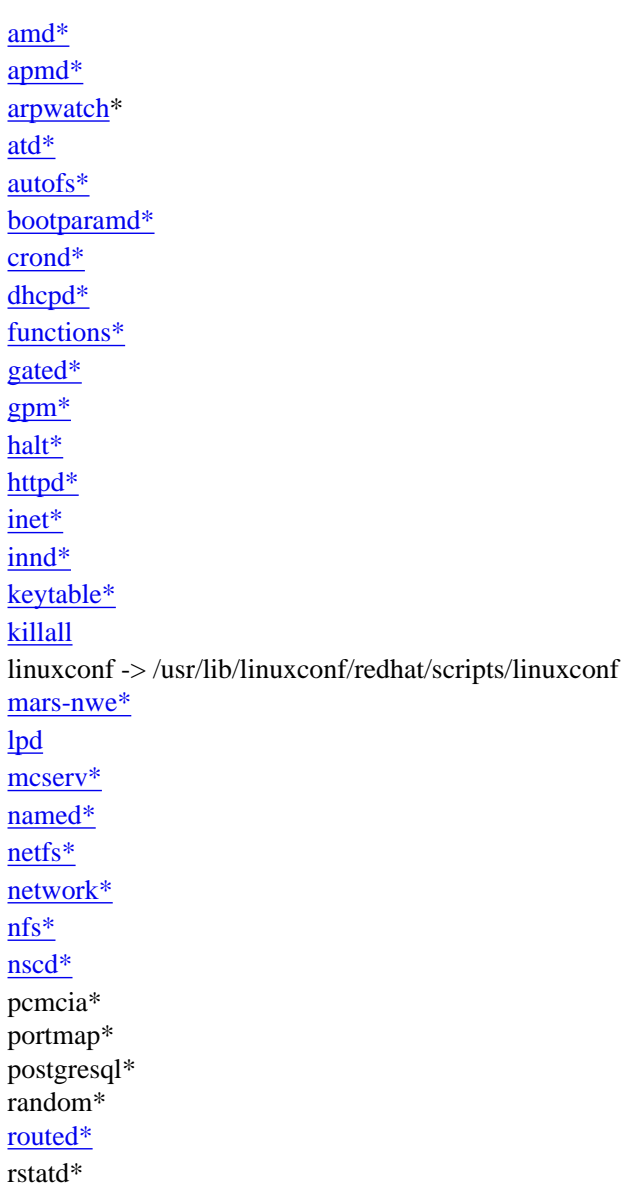

rusersd\* rwalld\* rwhod\* sendmail\* single\* [smb\\*](http://apollo.saultc.on.ca/~fcarella/PersonalHowtos/boot.slave/RedHat/6.0/etc/rc.d/init.d/smb) snmpd\* sound\* squid\* syslog\* xfs\* xntpd\* ypbind\* yppasswdd\* ypserv\*

#### rc0.d/

K00linuxconf -> ../init.d/linuxconf K05innd  $\rightarrow$  ../init.d/innd\* K05keytable -> ../init.d/keytable\* K08autofs -> ../init.d/autofs\* K10xfs ->  $./init.d/xfs*$ K15gpm ->  $./init.d/gpm*$ K15httpd -> ../init.d/httpd\* K15sound -> ../init.d/sound\* K20bootparamd -> ../init.d/bootparamd\* K20nfs ->  $./init.d/nfs*$ K20rstatd -> ../init.d/rstatd\* K20rusersd -> ../init.d/rusersd\* K20rwalld -> ../init.d/rwalld\* K20rwhod -> ../init.d/rwhod\* K25squid  $\rightarrow$  ../init.d/squid\* K28amd -> ../init.d/amd\* K30mcserv -> ../init.d/mcserv\* K30sendmail -> ../init.d/sendmail\* K34yppasswdd -> ../init.d/yppasswdd\* K35dhcpd -> ../init.d/dhcpd\* K45named -> ../init.d/named\* K50inet -> ../init.d/inet\* K50snmpd -> ../init.d/snmpd\* K55routed -> ../init.d/routed\* K60atd ->  $./init.d/atd*$ K60crond -> ../init.d/crond\* K60lpd ->  $\ldots$ /init.d/lpd\* K60mars-nwe -> ../init.d/mars-nwe\* K75gated -> ../init.d/gated\* K80nscd ->  $\ldots$ /init.d/nscd\* K80random -> ../init.d/random\* K85netfs -> ../init.d/netfs\* K88ypserv -> ../init.d/ypserv\* K89portmap -> ../init.d/portmap\* K90killall -> ../init.d/killall\* K90network -> ../init.d/network\* K92apmd -> ../init.d/apmd\* K96pcmcia -> ../init.d/pcmcia\* K99syslog -> ../init.d/syslog\* S00halt -> ../init.d/halt\*

#### rc1.d/

K00linuxconf -> ../init.d/linuxconf K05innd -> ../init.d/innd\* K05keytable -> ../init.d/keytable\* K08autofs -> ../init.d/autofs\* K10xfs ->  $./init.d/xfs*$  $K15gm \rightarrow$ ../init.d/gpm\* K15httpd -> ../init.d/httpd\* K15sound -> ../init.d/sound\* K20bootparamd -> ../init.d/bootparamd\* K20nfs ->  $./init.d/nfs*$ K20rstatd -> ../init.d/rstatd\* K20rusersd -> ../init.d/rusersd\* K20rwalld  $\rightarrow$  ../init.d/rwalld\* K20rwhod -> ../init.d/rwhod\* K25squid -> ../init.d/squid K28amd  $\rightarrow$  ../init.d/amd\* K30mcserv -> ../init.d/mcserv\* K30sendmail -> ../init.d/sendmail\* K34yppasswdd -> ../init.d/yppasswdd\* K35dhcpd -> ../init.d/dhcpd\* K45named -> ../init.d/named\* K50inet -> ../init.d/inet\* K50snmpd -> ../init.d/snmpd\* K55routed -> ../init.d/routed\* K60atd  $\rightarrow$  ../init.d/atd\* K60crond -> ../init.d/crond\* K60lpd ->  $\ldots$ /init.d/lpd\* K60mars-nwe -> ../init.d/mars-nwe\* K75gated  $\rightarrow$  ../init.d/gated\* K80nscd -> ../init.d/nscd\* K85netfs -> ../init.d/netfs\* K88ypserv -> ../init.d/ypserv\* K89portmap -> ../init.d/portmap\* K90network -> ../init.d/network\* K92apmd -> ../init.d/apmd\* K96pcmcia -> ../init.d/pcmcia\* K99syslog -> ../init.d/syslog\* S00single -> ../init.d/single\* S20random -> ../init.d/random\*

#### rc2.d/

 $xK05$ innd  $\rightarrow$  ../init.d/innd\* K08autofslrwxrwxrwx 1 root root 15 Jun 30 1999 K15sound -> ../init.d/sound\* K20bootparamd -> ../init.d/bootparamd\* K20nfs ->  $./init.d/nfs*$ K20rstatd  $\rightarrow$  ../init.d/rstatd\* K20rusersd -> ../init.d/rusersd\* K20rwalld  $\rightarrow$  ../init.d/rwalld\* K20rwhod  $\rightarrow$  ../init.d/rwhod\* K25squid -> ../init.d/squid\* K28amd -> ../init.d/amd\* K30mcserv -> ../init.d/mcserv\* K34yppasswdd -> ../init.d/yppasswdd\* K50inet -> ../init.d/inet\*

K50snmpd -> ../init.d/snmpd\* K55routed -> ../init.d/routed\* K60atd ->  $./init.d/atd*$ K60mars-nwe -> ../init.d/mars-nwe\* K75gated -> ../init.d/gated K80nscd -> ../init.d/nscd\* K85netfs -> ../init.d/netfs\* K88ypserv -> ../init.d/ypserv\* K89portmap -> ../init.d/portmap\* S05apmd ->  $\ldots$ /init.d/apmd\* S10network -> ../init.d/network\* S20random -> ../init.d/random\* S30syslog -> ../init.d/syslog\* S40crond -> ../init.d/crond\* S45pcmcia -> ../init.d/pcmcia\* S60lpd -> ../init.d/lpd\* S65dhcpd -> ../init.d/dhcpd\* S75keytable -> ../init.d/keytable\* S80sendmail -> ../init.d/sendmail\*  $S85gm \rightarrow$ ../init.d/gpm\*  $S90xfs$  -> ../init.d/xfs\* S99linuxconf -> ../init.d/linuxconf S99local -> ../rc.local\* -> ../init.d/autofs\*

#### rc3.d/

K08autofs ->  $\ldots$ /init.d/autofs\* K10xntpd -> ../init.d/xntpd\* K20bootparamd -> ../init.d/bootparamd\* K20rstatd -> ../init.d/rstatd\* K20rusersd -> ../init.d/rusersd\* K20rwalld  $\rightarrow$  ../init.d/rwalld\* K20rwhod -> ../init.d/rwhod\* K25squid -> ../init.d/squid\* K30mcserv -> ../init.d/mcserv\* K34yppasswdd -> ../init.d/yppasswdd\* K45arpwatch -> ../init.d/arpwatch\* K55routed -> ../init.d/routed\* K60mars-nwe -> ../init.d/mars-nwe\* K75gated -> ../init.d/gated\* K80nscd -> ../init.d/nscd\* K88ypserv -> ../init.d/ypserv\* K96pcmcia -> ../init.d/pcmcia\* S05apmd -> ../init.d/apmd\* S10network -> ../init.d/network\* S11portmap -> ../init.d/portmap\* S15netfs -> ../init.d/netfs\* S20random -> ../init.d/random\* S30syslog -> ../init.d/syslog\* S40atd -> ../init.d/atd\* S40crond -> ../init.d/crond\* S50inet -> ../init.d/inet\* S50snmpd -> ../init.d/snmpd\* S55named -> ../init.d/named\* S60lpd -> ../init.d/lpd\*  $S60nfs$  -> ../init.d/nfs\*

S65dhcpd -> ../init.d/dhcpd\*  $S72$ amd -> ../init.d/amd\* S75keytable -> ../init.d/keytable\* S80sendmail -> ../init.d/sendmail\*  $S85gm \rightarrow$ ../init.d/gpm\* S85httpd -> ../init.d/httpd\* S85postgresql -> ../init.d/postgresql\* S85sound -> ../init.d/sound\*  $S90xfs$  -> ../init.d/xfs\*  $S91smb$  -> ../init.d/smb\* S95innd -> ../init.d/innd\* S99linuxconf -> ../init.d/linuxconf S99local -> ../rc.local\*

rc4.d/

K08autofs -> ../init.d/autofs\* K20bootparamd -> ../init.d/bootparamd\* K20rstatd -> ../init.d/rstatd\* K20rusersd -> ../init.d/rusersd\* K20rwalld -> ../init.d/rwalld\* K20rwhod -> ../init.d/rwhod\* K25squid -> ../init.d/squid\* K30mcserv -> ../init.d/mcserv\* K34yppasswdd -> ../init.d/yppasswdd\* K50snmpd -> ../init.d/snmpd\* K55routed -> ../init.d/routed\* K60mars-nwe -> ../init.d/mars-nwe\* K75gated -> ../init.d/gated\* K80nscd -> ../init.d/nscd\* K88ypserv -> ../init.d/ypserv\* S05apmd -> ../init.d/apmd\* S10network -> ../init.d/network\* S11portmap -> ../init.d/portmap\* S15netfs -> ../init.d/netfs\* S20random -> ../init.d/random\* S30syslog -> ../init.d/syslog\* S40atd ->  $./init.d/atd*$ S40crond -> ../init.d/crond\* S45pcmcia -> ../init.d/pcmcia\* S50inet -> ../init.d/inet\* S55named -> ../init.d/named\* S60lpd ->  $./init.d/lpd*$ S60nfs -> ../init.d/nfs\*  $S65d$ hcpd -> ../init.d/dhcpd $*$ S72amd -> ../init.d/amd\* S75keytable -> ../init.d/keytable\* S80sendmail -> ../init.d/sendmail\*  $S85gm \rightarrow$ ../init.d/gpm\* S85httpd -> ../init.d/httpd\* S85sound -> ../init.d/sound\*  $S90xfs$  -> ../init.d/ $xfs*$ S95innd -> ../init.d/innd\* S99linuxconf -> ../init.d/linuxconf

rc5.d/

K08autofs -> ../init.d/autofs\*

K10xntpd  $\rightarrow$  ../init.d/xntpd\* K20bootparamd -> ../init.d/bootparamd\* K20rstatd -> ../init.d/rstatd\* K20rusersd -> ../init.d/rusersd\* K20rwalld  $\rightarrow$  ../init.d/rwalld\* K20rwhod -> ../init.d/rwhod\* K25squid -> ../init.d/squid\* K30mcserv -> ../init.d/mcserv\* K34yppasswdd -> ../init.d/yppasswdd\* K45arpwatch -> ../init.d/arpwatch\* K55routed -> ../init.d/routed\* K60mars-nwe -> ../init.d/mars-nwe\* K75gated -> ../init.d/gated\* K80nscd -> ../init.d/nscd\* K88ypserv -> ../init.d/ypserv\* K96pcmcia -> ../init.d/pcmcia\* S05apmd -> ../init.d/apmd\* S10network -> ../init.d/network\* S11portmap -> ../init.d/portmap\* S15netfs -> ../init.d/netfs\* S20random -> ../init.d/random\*  $S30$ syslog -> ../init.d/syslog\* S40atd -> ../init.d/atd\* S40crond -> ../init.d/crond\* S50inet -> ../init.d/inet\* S50snmpd -> ../init.d/snmpd\* S55named -> ../init.d/named\*  $S60lpd \rightarrow$  ../init.d/lpd\*  $S60nfs$  -> ../init.d/nfs\* S65dhcpd -> ../init.d/dhcpd\* S72amd -> ../init.d/amd\* S75keytable -> ../init.d/keytable\* S80sendmail -> ../init.d/sendmail\*  $S85gm \rightarrow$ ../init.d/gpm\* S85httpd -> ../init.d/httpd\* S85postgresql -> ../init.d/postgresql\* S85sound -> ../init.d/sound\*  $S90xfs \rightarrow$ .../init.d/xfs\*  $S91smb \rightarrow$  ../init.d/smb\* S95innd  $\rightarrow$  ../init.d/innd\* S99linuxconf -> ../init.d/linuxconf S99local -> ../rc.local\*

#### rc6.d/

K00linuxconf -> ../init.d/linuxconf K05innd  $\rightarrow$  ../init.d/innd\* K05keytable -> ../init.d/keytable\* K08autofs ->  $\ldots$ /init.d/autofs\* K10xfs ->  $./init.d/xfs*$ K15gpm ->  $./init.d/gpm*$ K15httpd -> ../init.d/httpd\* K15sound -> ../init.d/sound\* K20bootparamd -> ../init.d/bootparamd\* K20nfs ->  $./init.d/nfs*$ K20rstatd  $\rightarrow$  ../init.d/rstatd\* K20rusersd -> ../init.d/rusersd\* K20rwalld  $\rightarrow$  ../init.d/rwalld\*

K20rwhod  $\rightarrow$  ../init.d/rwhod\* K25squid -> ../init.d/squid\* K28amd -> ../init.d/amd\* K30mcserv -> ../init.d/mcserv\* K30sendmail -> ../init.d/sendmail\* K34yppasswdd -> ../init.d/yppasswdd\* K35dhcpd -> ../init.d/dhcpd\* K45named -> ../init.d/named\* K50inet -> ../init.d/inet\* K50snmpd ->  $\ldots$ /init.d/snmpd\* K55routed -> ../init.d/routed\* K60atd -> ../init.d/atd\* K60crond -> ../init.d/crond\* K60lpd -> ../init.d/lpd\* K60mars-nwe -> ../init.d/mars-nwe\* K75gated -> ../init.d/gated\* K80nscd -> ../init.d/nscd\* K80random -> ../init.d/random\* K85netfs -> ../init.d/netfs\* K88ypserv -> ../init.d/ypserv\* K89portmap -> ../init.d/portmap\* K90killall -> ../init.d/killall\* K90network -> ../init.d/network\* K92apmd -> ../init.d/apmd\* K96pcmcia -> ../init.d/pcmcia\* K99syslog -> ../init.d/syslog\* S00reboot -> ../init.d/halt\*

## **Glossary**

Some terms and features are best understood when referenced under various contexts. To that end, the glossary contains extracts from various references. Read on...

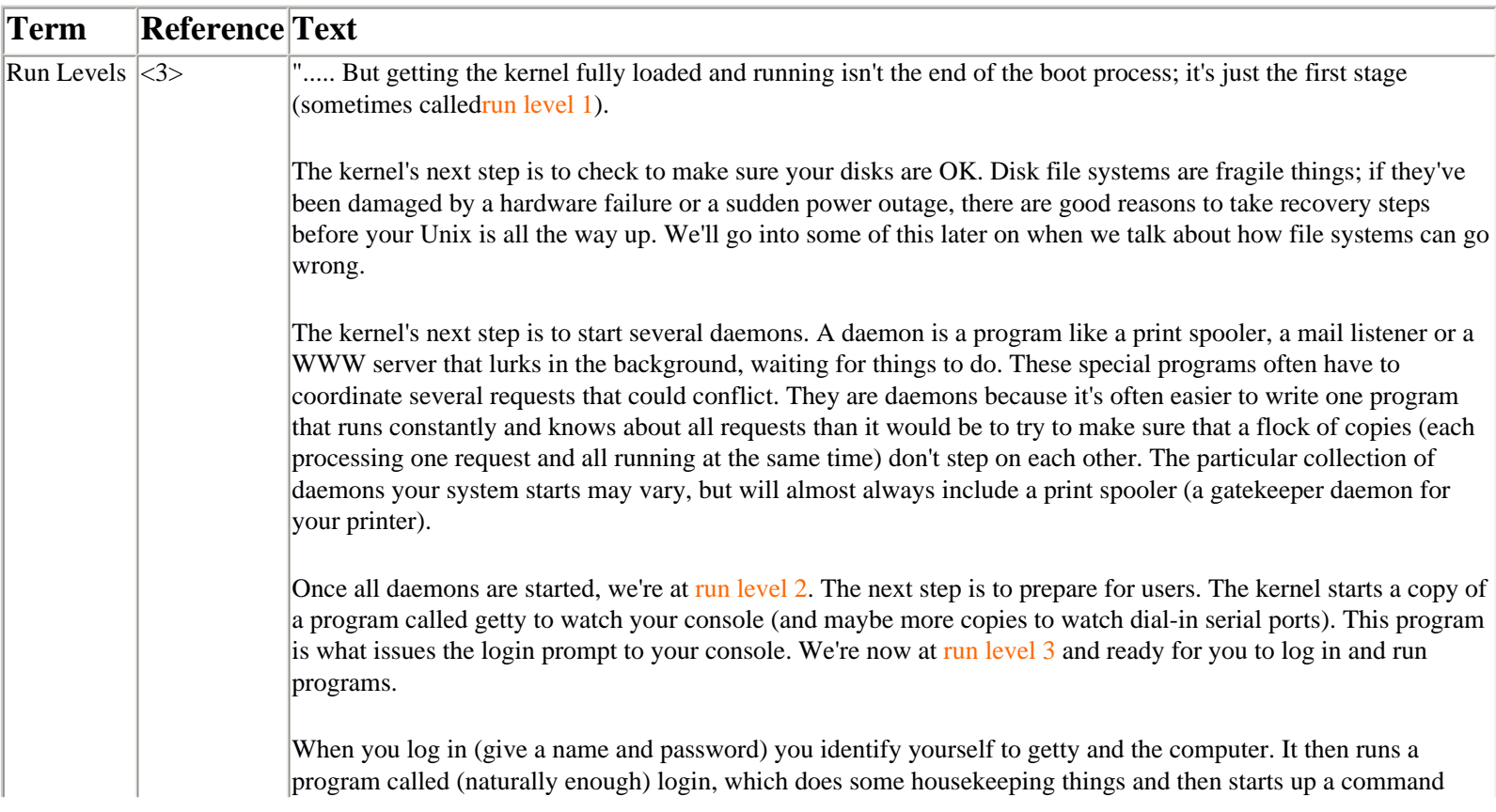

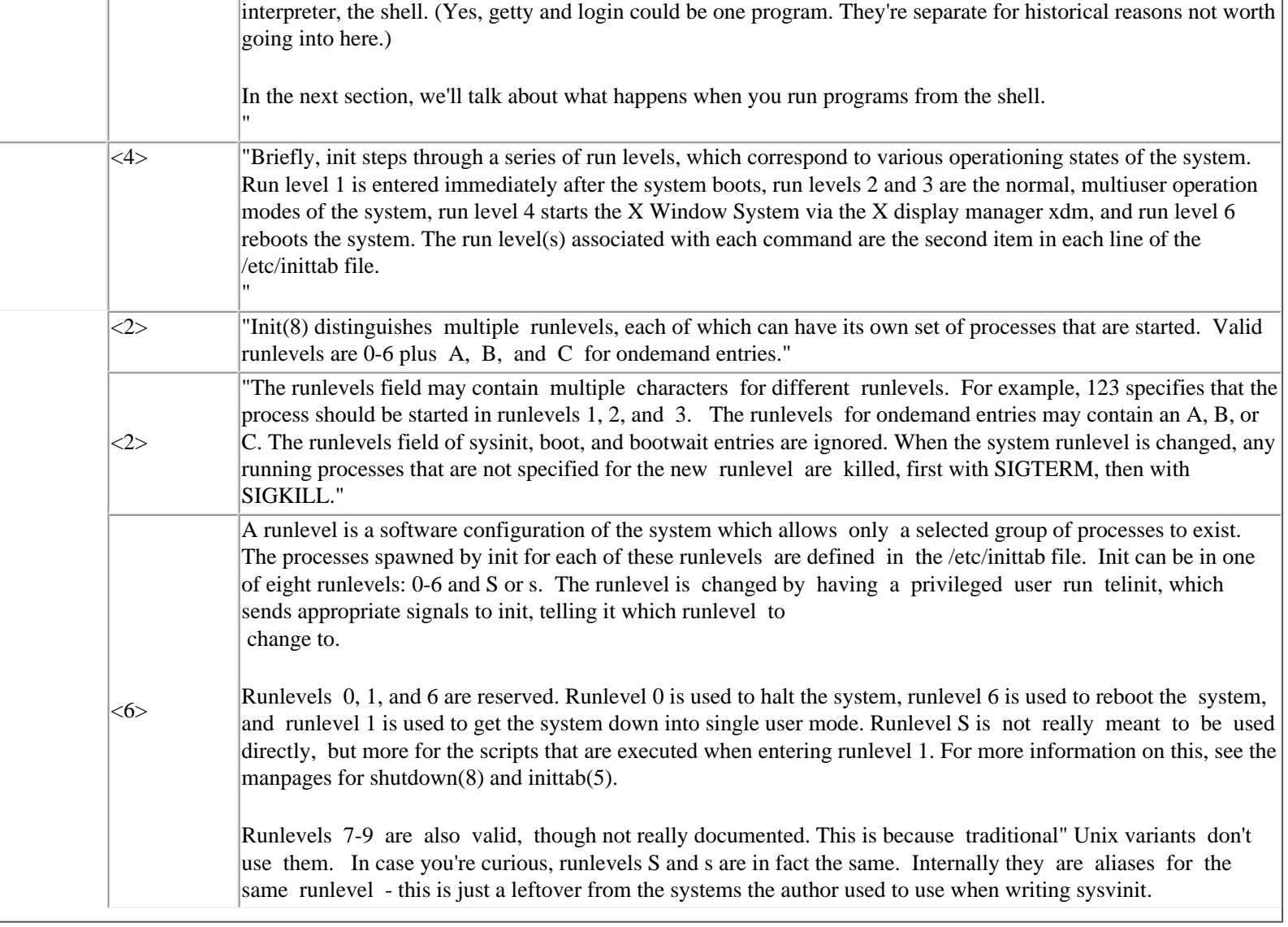